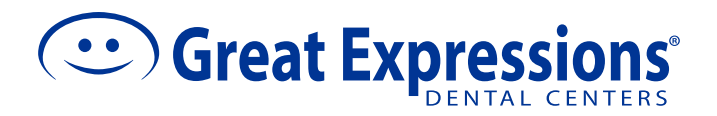

## **HOW TO SIGN UP FOR E-STATEMENTS**

## You will need a current copy of your Great Expressions statement with a myEasyMatch code.

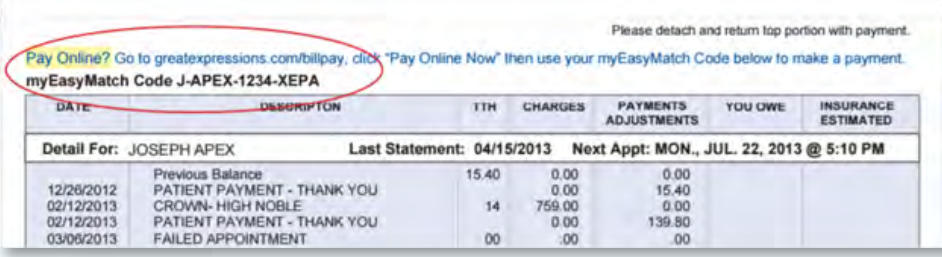

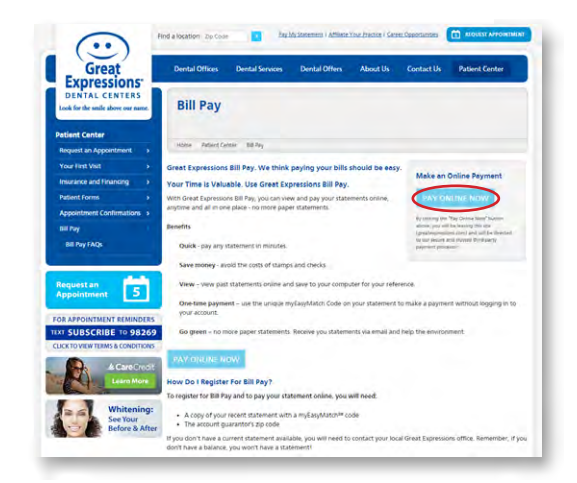

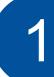

Click the **Pay Online Now** button in the top The Click the Pay Online Now button in the top<br>
right corner at greatexpressions.com/billpay.<br>
Click the Sign Up Button located under *New*<br>
User on the right-hand side

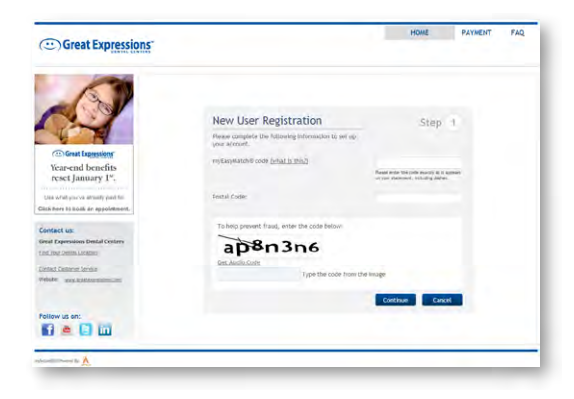

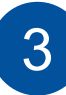

Enter your **myEasyWatch code** and zip code found on your statement.

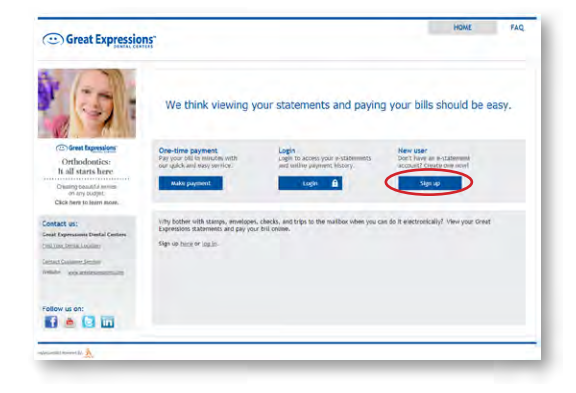

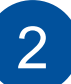

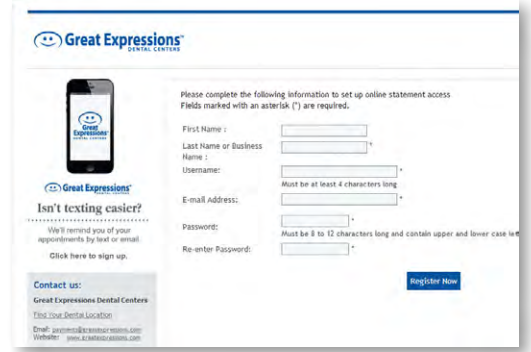

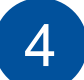

You will need to create a username, password, and provide a valid email address.